## Dome Type IX Network Camera

# **Quick Installation Guide**

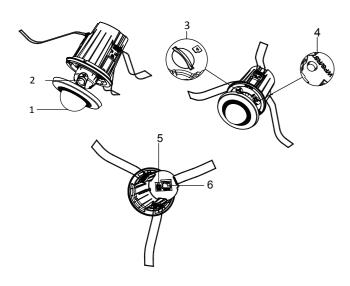

| No. | Description                                       |
|-----|---------------------------------------------------|
| 1   | Bubble                                            |
| 2   | Lens                                              |
| 3   | Micro SD Card Slot                                |
| 4   | WPS (Wi-Fi Protected Setup) / Reset Button        |
| 5   | Power Supply Interface (12 VDC)                   |
| 6   | 10M / 100M self-adaptive Ethernet interface & PoE |

#### Steps:

### 1. Installing the SD Card

- 1) Remove the bubble from the camera body, and you can see the micro SD card slot.
- 2) Insert the micro SD card into the micro SD card slot.
- 3) Re-install the bubble to the camera body.

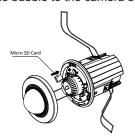

2. Drill the hole according to the supplied drill template

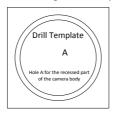

3. Hold and remove the bubble from the camera body

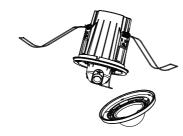

- 4. Route the cables through the mounting hole and connect the corresponding cables including power cable, network cable, etc
- 5. Gather together the brackets, as shown below, and push the brackets and camera body upward through the mounting hole, the brackets will automatically expand under the spring force and fix the camera body to the wall.

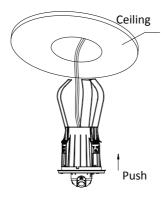

#### 6. Adjust the view angle:

- 1) Connect the cables and view the video of the camera on the monitor.
- 2) Rotate the camera body in the pan direction  $(0^{\circ} \sim 360^{\circ})$  or rotate the lens in the tilt direction  $(0^{\circ} \sim 80^{\circ})$  to get the desired view angle.

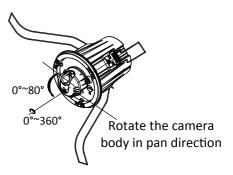

7. Re-install the bubble. The bubble will be automatically attached to the camera body under the magnetic force

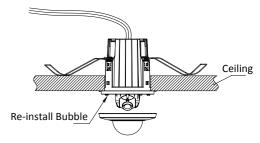

8. The installation is complete.

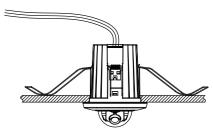

For detailed instructions of further configuration, please refer to the user manual of network camera.